# **Guide for installation of SWC701DataWebAccess**

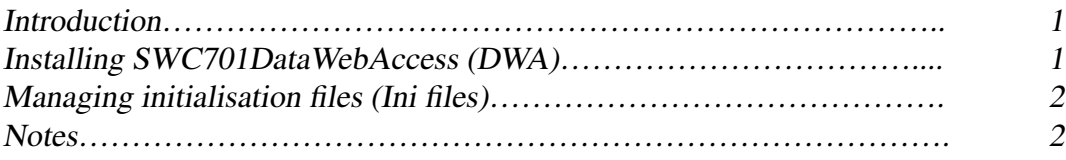

## **Amendments:**

Amendment 1.0 issued on 14 January 2005

## **Introduction**

SWC701DataWebAccess (henceforth DWA) is a utility for displaying via Web the historic data run by SWC701 software.

This document describes the steps for installing DWA software.

DWA can be installed on Windows<sup>™</sup> operating systems starting from version Win98. For each Windows™ operating system used ensure that it has been updated with the latest available Service Pack.

# **Installation instructions for SWC701DataWebAccess (DWA)**

In order to install DWA software on a PC the following packages must already have been installed:

- 1) **Microsoft Internet Explorer 5.01** or later versions.
- 2) **Install package mdac 2.7 (or later)** which can be downloaded from link: <http://www.microsoft.com/downloads/search.aspx?displaylang=en&categoryid=3>. To check the mdac version installed it is possible to run the free software ComponentChecker downloadable from link: [http://www.microsoft.com/downloads/details.aspx?FamilyID=8f0a](http://www.microsoft.com/downloads/details.aspx?FamilyID=8f0a8df6-4a21-4b21-4b43-bf53-14332ef092c9&display.lang=en) [8df6-4a21-4b21-4b43-bf53-14332ef092c9&display.lang=en](http://www.microsoft.com/downloads/details.aspx?FamilyID=8f0a8df6-4a21-4b21-4b43-bf53-14332ef092c9&display.lang=en).
- 3) **Microsoft .NET Framework 1.1 package with subsequent Service Packs;** downloadable from link: [http://www.microsoft.com/downloads/details.aspx?FamilyID=262d25e3-f589-](http://www.microsoft.com/downloads/details.aspx?FamilyID=262d25e3-f589-4842-8157-034d1e7cf3a3&display1ang=en(*)) [4842-8157-034d1e7cf3a3&display1ang=en\(\\*\)](http://www.microsoft.com/downloads/details.aspx?FamilyID=262d25e3-f589-4842-8157-034d1e7cf3a3&display1ang=en(*)) for the English version and from link: <http://www..microsoft.com/downloads/details.aspx?display1ang=it&Family>ID=262d25e3 f 589-4842-8157-034d1e7cf3a3 (\*) for the Italian version.
- 4) Install the additional component of.Net Framework **odbc\_net.msi** so as to be able to access the ODBC native drivers; the component can be downloaded from the Microsoft site: [\(http://www.microsoft.com/downloads/details.aspx?display1ang=en&FamilyID](http://www.microsoft.com/downloads/details.aspx?display1ang=en&FamilyID) -6CCD8427-1017-4F33-A062-D165078E32B1).
- 5) If DWA has to access SWC701 databases of type **MySql** install the corresponding **odbc** driver.
- 6) If DWA has to access Sql Server type database ensure that the relative odbc driver is installed.
- 7) Install the web server of Microsoft IIS (Internet Information Services); if IIF has already been installed and not activated, activate the web server and configure it. Share the DWA folder with the appropriate access authorisations.
- 8) Copy all the files and the sub-folders necessary for the DHW packet in a folder accessible from the IIS Web Server; copy from the cd or other source.

#### **Management of initialisation files (Ini files)**

In the Config folder, sub-folder of the folder in which DWA is installed, there may be present several INI configuration files which have the following scope:

- **Swc.ini**: It is possible to use the Swc.ini files in this folder to set the path in which to read the configuration files. In the event the Swc.ini file should not be present, the DWA uses the Config folder to read the SwcDbIni.ini configuration files.
- **SwcDbIni.ini**: For the access parameters to the databases via ODBC (default MySq1), name general database, database path (default current folder).
- **SwcDWA.ini**: For setting the connection TCP/IP at the SWC701 port for the reception of alarms; to permit the call to the sites or to the single controllers.

### **Notes**

(\*) The added links have been inserted during the writing of this document but by their nature may undergo changes at the discretion of the managers of the server web. The document should be updated periodically after checking if the proposed links remain the same or have been modified.